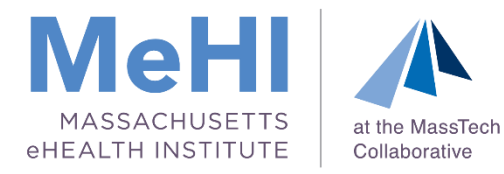

# MU Objective 5: Patient Electronic Access Meeting the API Requirements for PY2020 September 2020

Today's presenters: Thomas Bennett Maggie Lellman Nicole Bennett

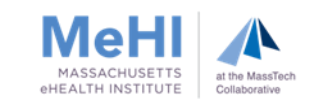

## Disclaimer

*This presentation was current at the time it was presented, published or uploaded onto the web. This presentation was prepared as a service to the public and is not intended to grant rights or impose obligations. This presentation may contain references or links to statutes, regulations, or other policy materials. The information provided is only intended to be a general summary. It is not intended to take the place of either the written law or regulations. We encourage attendees to review the specific statutes, regulations, and other interpretive materials for a full and accurate statement of their contents.*

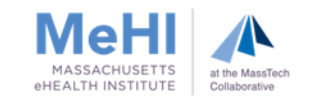

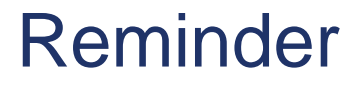

3

## MAPIR opens for Program Year 2020 on **October 1, 2020**

## The deadline to submit PY2020 applications is **February 2, 2021**

Note: EPs cannot have a PY2019 application and a PY2020 application open at the same time. Their PY2019 application must be completed (paid) before an EP can launch their PY2020 application.

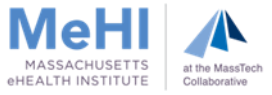

4

# PY2020 resources are now available in the [MU Toolkit](https://mehi.masstech.org/education/health-it-toolkits/mu-toolkit/medicaid-EP) on our website:

- **[2020 Supporting Documentation Guide](https://mehi.masstech.org/sites/mehi/files/documents/Medicaid/MU_Toolkit_2015/Massachusetts Medicaid EHR Incentive Program)**  [2020 API Guide](https://mehi.masstech.org/sites/mehi/files/documents/Medicaid/MU_Toolkit_2015/API_Attestation_Guide_PY2020_V2.pdf)
	- **2020 CMS Specification Sheets**

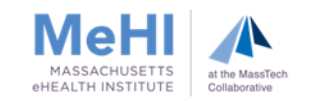

## Agenda

- **Purpose of this Session**
- **Diective 5: Patient Electronic Access** 
	- What is an API?
	- API Requirements
- **Three Options to Meet the API Requirements**
- **Entering Data into MAPIR**
- **Supporting Documentation Requirements**
- **Supporting Documentation Examples**
- Tips for Implementing a Patient Engagement Strategy
- Q & A

5

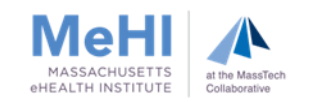

We want to help you:

6

- Meet the requirements of Objective 5
- Save time by getting it right the first time and avoid application cycling
- Ensure the accuracy of your supporting documentation

At the end of this session, attendees will take away:

- Strategies for meeting Objective 5 while minimizing potential issues
- What to do if you enabled your API after the start of the MU Reporting Period
- An understanding of the supporting documentation required to demonstrate that the API requirements were met
- Examples of supporting documentation

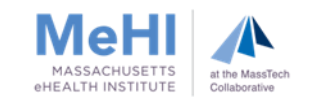

EP provides patients with timely electronic access to their health information and patient-specific education

Measure 1\* For **more than 80%** of patients:

- 1) the patient is provided timely access to view, download, and transmit (VDT) their health info; and
- 2) the patient's health info is available for the patient to access using any app of their choice configured to meet the technical specs of the Application Programming Interface (API) in the provider's CEHRT

Measure 2\* For **more than 35%** of patients, EP must use clinically relevant information from CEHRT to identify patient-specific educational resources and provide electronic access to those materials

**\*** When patients decline to participate in electronic access to their health information and/or education, the EP can use **Opt Out** to count those patients in order to meet the thresholds for both Measure 1 and Measure 2.

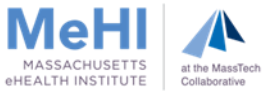

## What is an Application Programming Interface (API)?

#### A Restaurant Analogy

- User = Customer
- $\blacksquare$  App = Menu
- $API = Waiter$
- $EHR/backend = Kitchen$

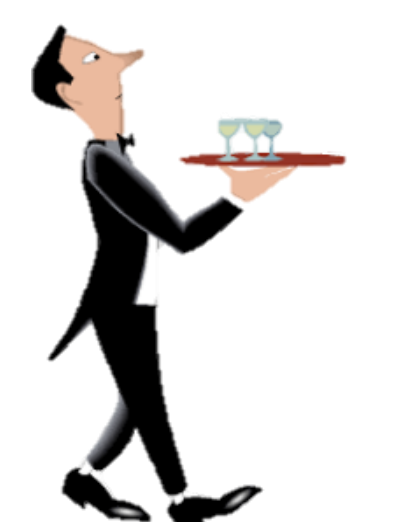

[video: what is an API?](https://www.youtube.com/watch?v=s7wmiS2mSXY)

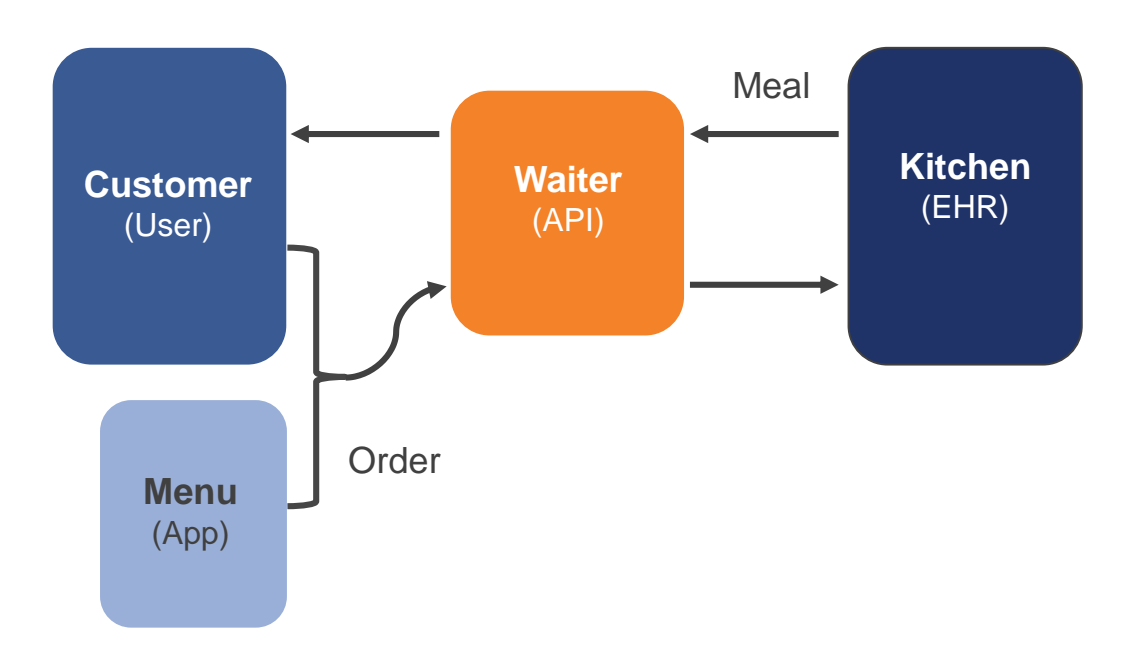

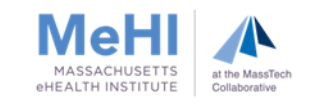

## What is the Difference Between an API and an App?

 An application (or app) is a software program designed for individuals to use on a mobile device. Apps are usually downloaded by a user to their smartphone or tablet.

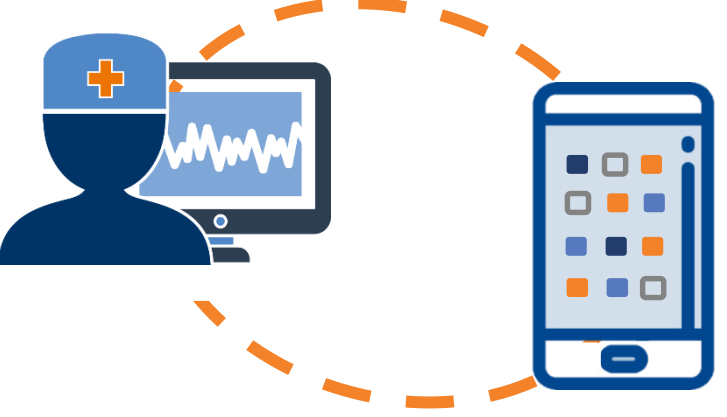

 An API is a set of routines, protocols, and tools that governs how applications interact with other software programs or applications. For example, Patient Portals are often interfaced to the EHR via an API.

Per CMS: An API is set of programming protocols [that]… may be enabled to provide the patient with access to their health information through a third-party application with more flexibility than is often found in many current patient portals.

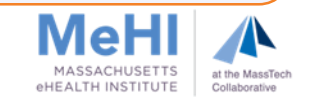

Per CMS requirements, an EP must do the following:

- 1) Before or during the MU Reporting Period, fully enable API functionality that allows patients to use any app of their choice to access their health info
	- EPs may not prohibit patients from using any application, provided the application meets the technical specifications of the API (including security requirements)
- 2) Provide patients seen during the MU Reporting Period with:
	- **Detailed instructions on how to authenticate their access through the API, and**
	- Supplemental information on available applications that leverage the API
- 3) Provide patients access to their protected health information (PHI) via an API within 48 hours of the PHI becoming available to the EP, each and every time the PHI is generated

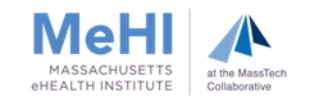

Three Options to Meet the API Requirements

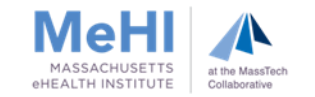

(1) API was enabled before the start of the MU Reporting Period

- (2) API was enabled during the MU Reporting Period, the MU Dashboard tracked API access
- (3) API was enabled during the MU Reporting Period but the MU Dashboard **did not** track API access
	- Only patients who received both VDT and API access can be included in the numerator. For this option, you need to manually calculate your numerator and submit an API Access Audit log of patients who were given both types of access.

NOTE: As always, if you fail to meet the requirements of the MU objectives, you can try using a different MU Reporting Period, but keep in mind that this may change which option you'll need to use for Objective 5 Measure 1, and therefore the supporting documentation required.

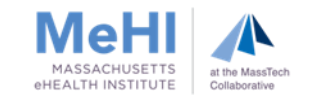

### When Was Your API Enabled?

First, determine when your API was enabled. If necessary, contact your EHR vendor to obtain this date.

**Reporting Period:** October 1, 2020 - December 29, 2020

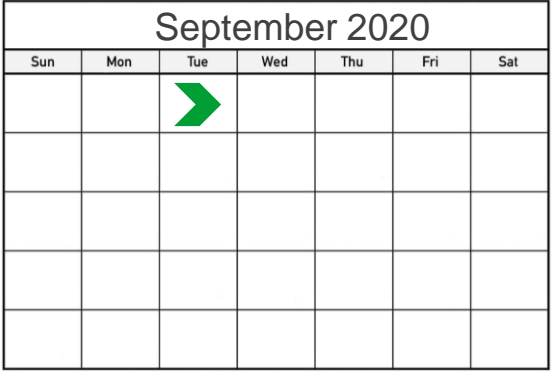

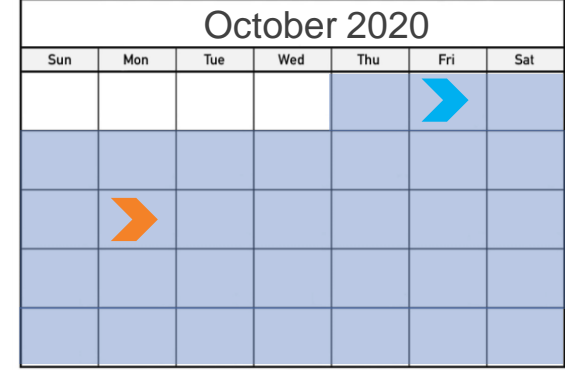

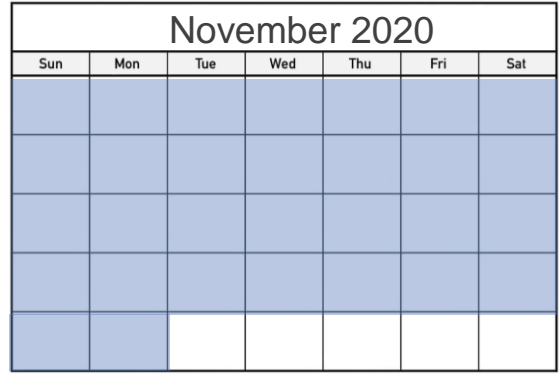

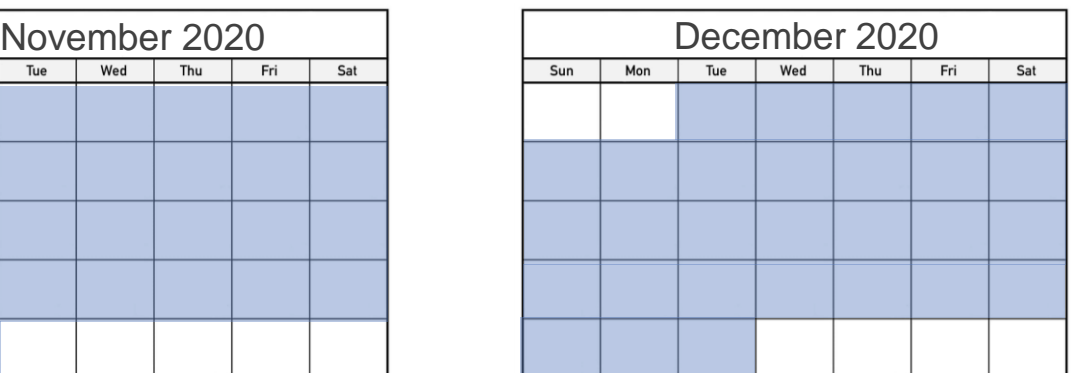

Option 1: API enabled **before** start of reporting period

Option 2: API enabled **during** reporting period (EHR tracked API)

> Option 3: API enabled **during** reporting period (EHR **did not** track API)

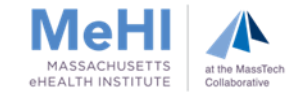

**If you enabled your API after the start of your MU reporting period**, you will need to determine whether your EHR's MU Dashboard tracked API access. To do so, conduct the following test:

Review the MU Dashboard for Objective 5 Measure 1 for **any 90-day period that is entirely prior to the API enable date**.

- If the test results in a numerator equal to  $0$ , that means that the EHR tracked both API and VDT, and the EP must use **Option 2**.
- If the test results in a numerator other than  $0$ , that means that the EHR tracked only VDT and did not track API, and the EP must use **Option 3**.

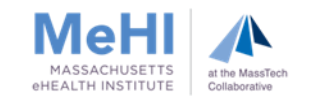

## Entering Data into MAPIR

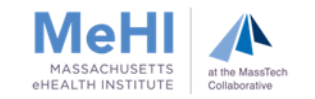

Attestation Tab **>** Meaningful Use **>** Objective 5: Patient Electronic Access

(1) If the API was enabled before the start of the MU reporting period, enter:

MU Dashboard numerator

(+ Entries in "Opt-Out Audit Log" if applicable)  $\_$  , and the set of the set of the set of the set of the set of the set of the set of the set of the set of the set of the set of the set of the set of the set of the set of the set of the set of the set of the set of th

MU Dashboard denominator

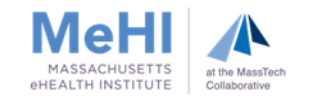

Attestation Tab **>** Meaningful Use **>** Objective 5: Patient Electronic Access

(2) If the API was enabled during the MU reporting period, the dashboard shows the EP exceeds 80%, and the EHR tracked both VDT and API access, enter:

MU Dashboard numerator

(+ Entries in "Opt-Out Audit Log" if applicable)  $\mathcal{L}_\mathcal{L}$  , and the contribution of the contribution of the contribution of the contribution of the contribution of the contribution of the contribution of the contribution of the contribution of the contribution of

MU Dashboard denominator

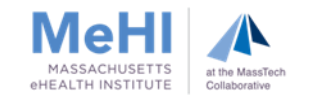

Attestation Tab **>** Meaningful Use **>** Objective 5: Patient Electronic Access

(3) If the API was enabled during the reporting period, the dashboard shows the EP exceeds 80%, but the EHR only tracked VDT and **did not** track API, enter:

Entries in API Access Audit Log **\***

(+ Entries in "Opt-out Audit Log" if applicable)

MU Dashboard denominator

 $\frac{1}{2}$  ,  $\frac{1}{2}$  ,  $\frac{1$ 

**\*** Do not add the MU Dashboard Numerator as that results in double-counting

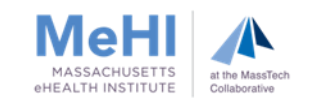

## Supporting Documentation **Requirements**

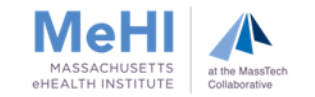

Supporting Documentation is required to demonstrate MU compliance. For more information, please see the following resources:

- [2020 Supporting Documentation Guide](https://mehi.masstech.org/sites/mehi/files/documents/Medicaid/MU_Toolkit_2015/Massachusetts Medicaid EHR Incentive Program)
- [2020 API Guide](https://mehi.masstech.org/sites/mehi/files/documents/Medicaid/MU_Toolkit_2015/API_Attestation_Guide_PY2020_V2.pdf)

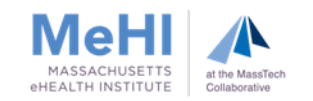

The standard supporting documentation for Objective 5 Measure 1 is:

- An EHR-generated MU Dashboard or report for the selected MU Reporting Period that shows the EP's name, numerator, denominator and percentage for this measure.\*\*
- Documentation that shows an API was enabled prior to or during the MU Reporting Period
	- Must include API enabled date
	- May come in different formats:
		- EHR screenshot with enabled date and provider/location name
		- Vendor letter confirming API was enabled before or during the MU Reporting Period
- Copy of instructions provided to patients on how to authenticate their access through an API
- Copy of the information given to patients on available applications that leverage the API

**\*\*** additional supporting documentation is required if the EP manually added **Opt Out** patients to the numerator.

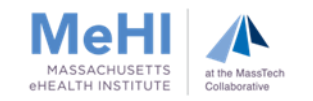

## The Three Options: Supporting Documentation

**Reporting Period:** October 1, 2020 - December 29, 2020

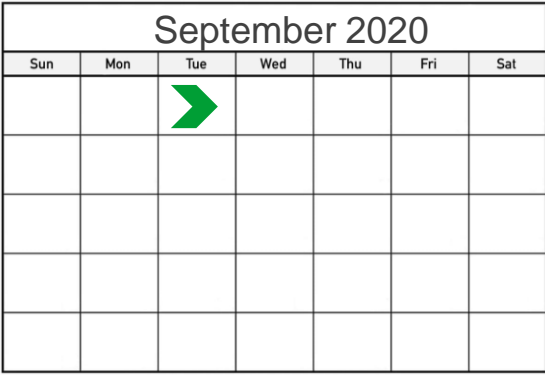

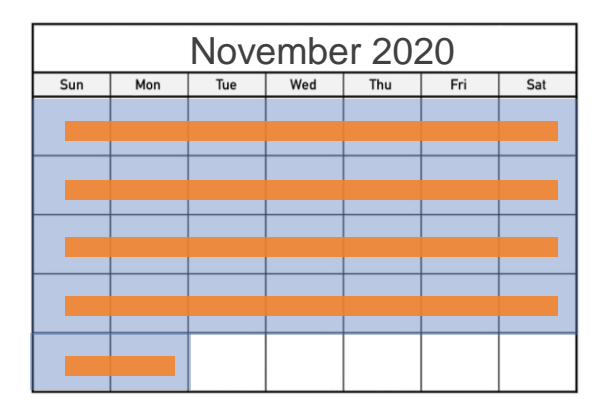

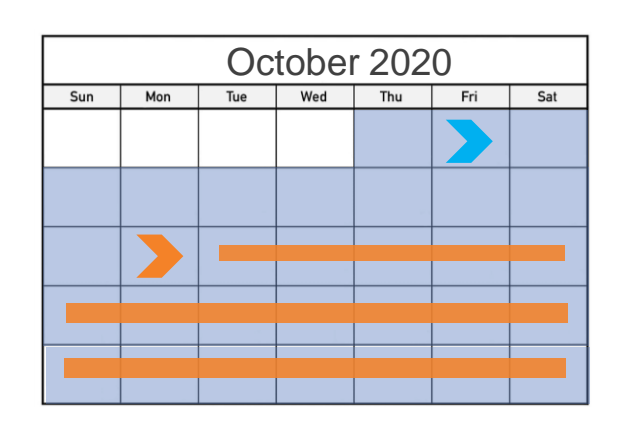

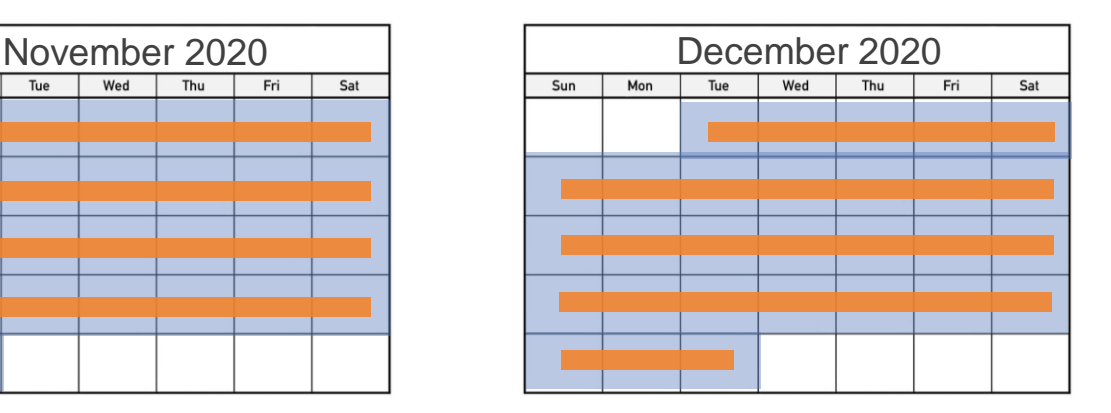

- API enabled before start of reporting period – submit standard supporting documentation
- API enabled during reporting period and EHR tracked API –

submit standard supporting documentation

API enabled during reporting period but EHR **did not** track API –

EP must submit **a letter** and an **API Access Audit Log** for the **API Access Period**  (indicated here in **orange**)

If the EP enabled API prior to their MU Reporting Period, submit the following:

- An EHR-generated MU Dashboard or report for the selected MU Reporting Period that shows the EP's name, numerator, denominator and percentage for this measure. \*\*
- Documentation that shows an API was enabled prior to the MU Reporting Period
- Copy of instructions provided to patients on how to authenticate their access through an API
- Copy of the information given to patients on available applications that leverage the API

**\*\*** additional supporting documentation is required if the EP manually added **Opt Out** patients to the numerator.

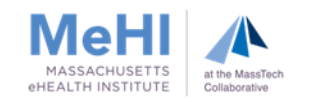

If the EP enabled API during their MU Reporting Period and their MU Dashboard tracked API access, submit the following:

- An EHR-generated MU Dashboard or report for the selected MU Reporting Period that shows the EP's name, numerator, denominator and percentage for this measure. \*\*
- Documentation that shows an API was enabled during the MU Reporting Period
- Copy of instructions provided to patients on how to authenticate their access through an API
- Copy of the information given to patients on available applications that leverage the API

**\*\*** additional supporting documentation is required if the EP manually added **Opt Out** patients to the numerator.

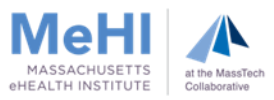

If the EP enabled API during their MU Reporting Period, but the MU Dashboard did not track API access, submit the following:

- An EHR-generated MU Dashboard or report for the selected MU Reporting Period that shows the EP's name, numerator, denominator and percentage for this measure.
- Documentation that shows an API was enabled during the MU Reporting Period
- **Copy of instructions provided to patients on how to authenticate their access through an** API
- Copy of the information given to patients on available applications that leverage the API
- **Letter confirming that you manually calculated the numerator**
- **"API Access Audit Log" for the API Access Period –** see next slide for details

**\*\*** additional supporting documentation is required if the EP manually added **Opt Out** patients to the numerator

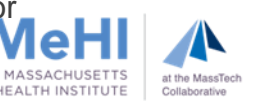

EPs who use Option 3 need to create an API Access Audit Log to demonstrate that patients were provided with API access during the API Access Period.

- **The API Access Audit Log must include unique IDs<sup>\*</sup> of patients seen by the EP** between the API enabled date and the end of the MU Reporting Period who were provided with:
	- View, Download, and Transmit access and API access within 48 hours of the PHI becoming available, and
	- Both of the following before or within 48 hours of the PHI becoming available: (a) instructions on how to authenticate their access through an API and (b) information on available applications that leverage the API.
- The log must be provided in Excel format, and must also include:
	- date(s) of service
	- date the API instructions and information on available applications were provided
	- the FP's name

26

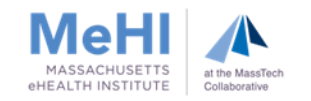

#### What should the "Service Date" column include?

Only include patient visits that:

a) occurred between the API Enable Date and the end of the MU Reporting Period, and

b) were also included in the MU Dashboard numerator of Objective 5 Measure 1.

#### Should I include visits of Objective 5 Measure 1 Opt-Out patients?

If the dashboard included Opt-Outs, include them in the API Access Audit Log. If Opt-Outs were tracked via an Opt-Out Audit Log, don't include them in the API Access Audit Log because that results in double-counting.

#### How can an EP provide the API instructions and information on available applications to patients?

The API instructions and list of apps can be provided via patient handout, email, or patient portal.

NOTE: EPs must provide the API instructions and list of apps to all Opt-Out patients too. If the API instructions and list of apps are typically provided via a patient portal, you must provide them to Opt-Out patients using another means, because they won't be able to view them in the portal.

#### When must View, Download, Transmit (VDT) Access and API Access be provided and what must it include?

- VDT and API Access must be provided within 48 hours of the PHI becoming available.
- VDT and API Access must include View, Download, Transmit, and API Access. Mal

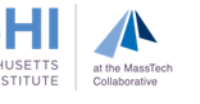

## FAQs about the API Access Audit Log (Option 3)

#### When must VDT instructions be provided and what must they include?

- The VDT instructions must be provided before or within 48 hours of the PHI becoming available.
- The VDT instructions must include all necessary information needed to View, Download, or Transmit the patient's PHI.
	- The EP must provide VDT instructions to all Opt Out patients too, regardless of how Opt Out was tracked.

When must API instructions and information on available applications be provided and what must be included?

- **The API instructions and information on available applications must be provided before or** within 48 hours of the PHI becoming available.
- Include the instructions on how to authenticate the API and the list of available applications.
	- The EP must provide API instructions and a list of apps to all Opt Out patients too, regardless of how Opt Out was tracked. If API instructions and the list of apps are provided via patient portal, the EP must provide them to Opt Out patients another way because they won't be able to view them in the portal.

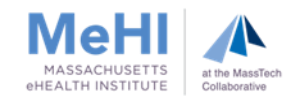

The standard supporting documentation for Objective 5 Measure 2 is:

 An EHR-generated MU dashboard or report for the selected MU reporting period that shows the EP's name, numerator, denominator and percentage for this measure.

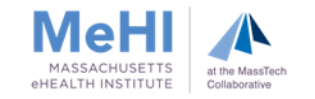

Conditional supporting documentation applies to EPs who:

- Manually added patients who opted out of PEA to the Measure 1 and Measure 2 numerators, and/or
- Added patients who received patient-specific educational resources via email to the Measure 2 numerator.

#### **Measure 1 and 2**

An Opt Out Audit Log is required if the EP used the Opt Out method to meet the measure threshold and manually added Opt Out patients to the numerator

#### **Measure 2**

An Educational Email Audit Log is required if the EP sent patient-specific educational emails to patients and manually added those patients to the numerator

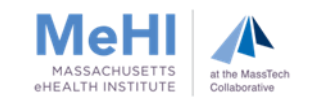

## Supporting Documentation Examples

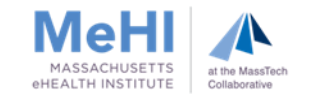

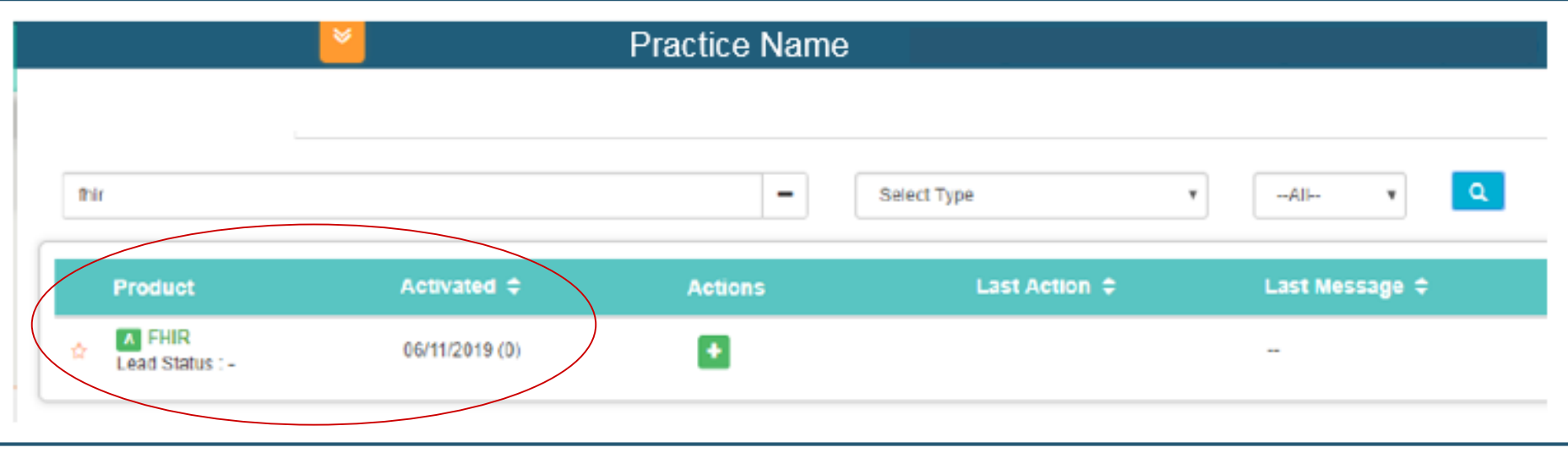

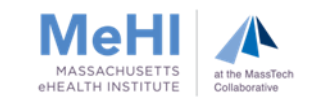

### Supporting Documentation Examples – Documentation of API Enable Date (vendor letter)

letter date **EHR vendor name/logo** Dear Practice Contact. EHR Vendor has enabled API functionality for EHR name/version based on the requirements associated with  $\S 170.315(g)(7)$ ,  $$170.315(g)(8)$ , and  $$170.315(g)(9)$ . The Developer Portal gives EHR Vendor clients and third-party health IT companies access to our APIs and sandbox environment to develop integrated solutions that will enhance the value and functionality offered by EHR Vendor services. These criteria were initially certified in December 2018 and the applicable APIs were available on or before January 1, 2019. Additionally, EHR Vendor makes patient data automatically integrated in the Patient Portal, which also allows patients to view, download, and transmit their health information as required by §170.315 (e)(1): View, Download, and Transmit to 3rd Party.

Sincerely,

signature, name and title of authorized official

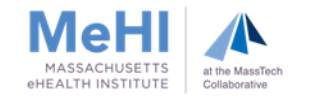

#### Supporting Documentation Examples –

#### Sample copy of instructions provided to patients on how to authenticate their access through an API

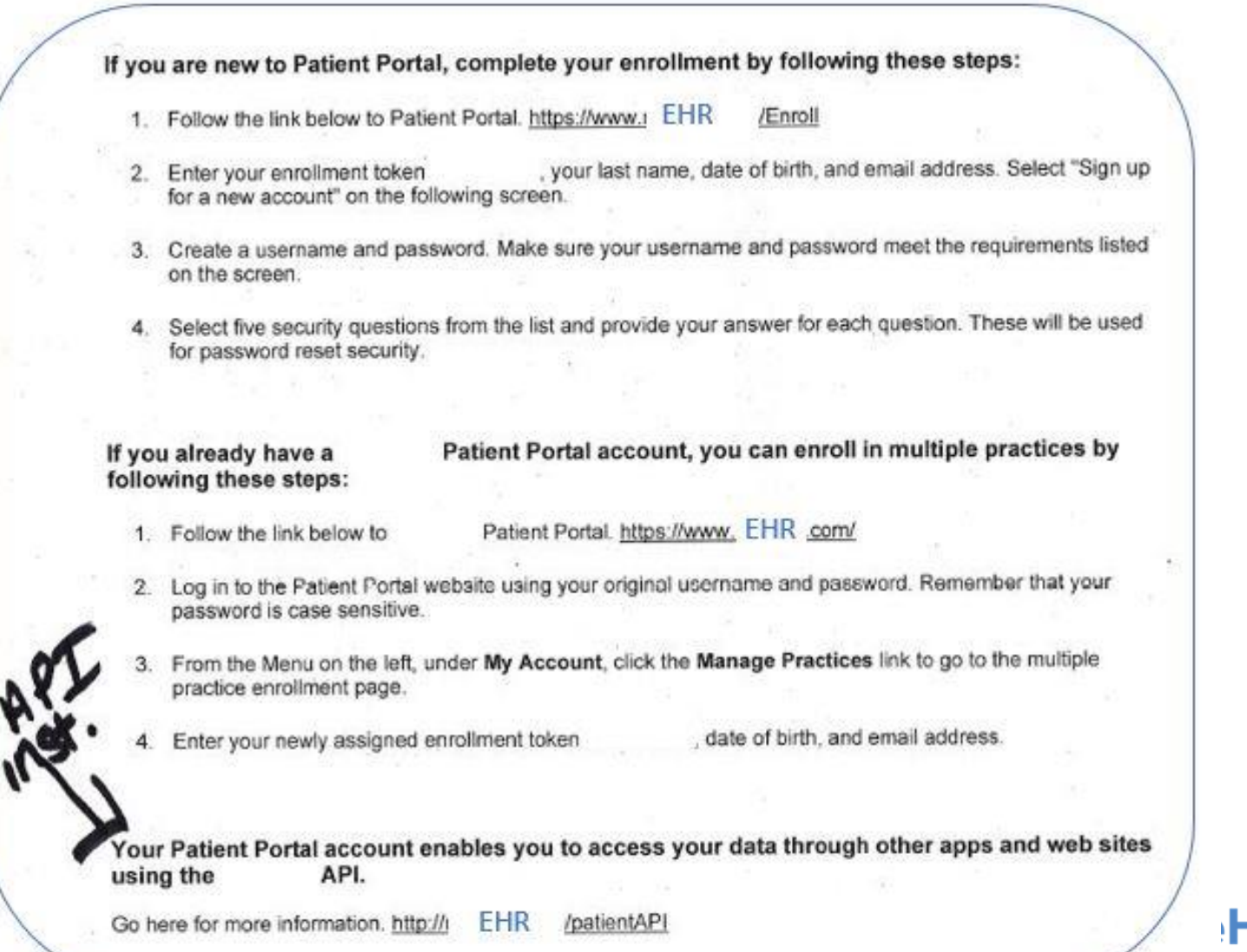

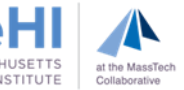

### Supporting Documentation Examples –

Sample copy of instructions provided to patients on how to authenticate their access through an API and where to find a list of apps

#### Dear Patient,

Below you will find some helpful information regarding applications that have the ability to interface with your electronic patient portal account. This ability is based on an Application Program Interface (API) which allows patients to access their health information through a variety of applications that meet the technical specification and security requirements of API. The choice of which applications you utilize is entirely up to you!

#### How the Fast Healthcare Interoperability Resources (FHIR) API can help you:

FHIR API enables you to access your health information by logging into an authenticated third-party application (either Web-based or a smartphone application) using your **EHR Patient Portal** credentials. Once your account is synced, the authenticated third-party application will be able to import your health information and apply it within the application as needed.

**EHR** has a team that authenticates and validates each application developer that wants to FHIR API. Each third-party application is screened before being approved leverage the **EHR** to interact with the API.

#### How to get started with an API:

- Download the authenticated third-party application
- Patient Portal credentials • Log in using your **EHR**
- After your credentials have been verified, the application will sync with your health care information.

A list of available applications can be found on our website at website under the Resources tab.

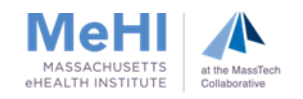

ž

#### Supporting Documentation Examples – Sample copy of instructions provided to patients on how to authenticate their access through an API

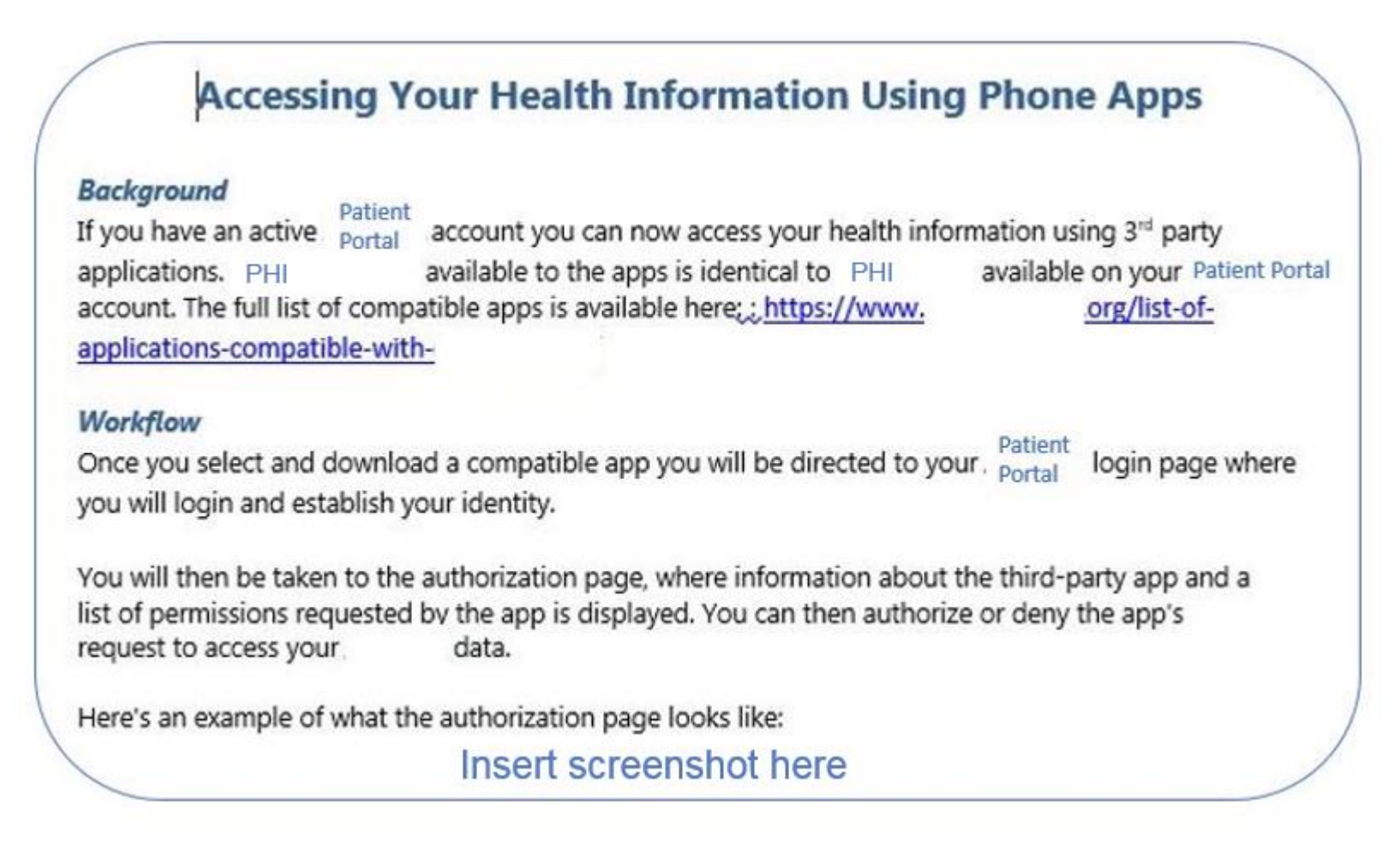

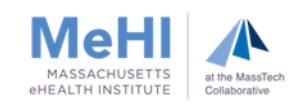

#### Supporting Documentation Examples – Sample Letter for Option 3

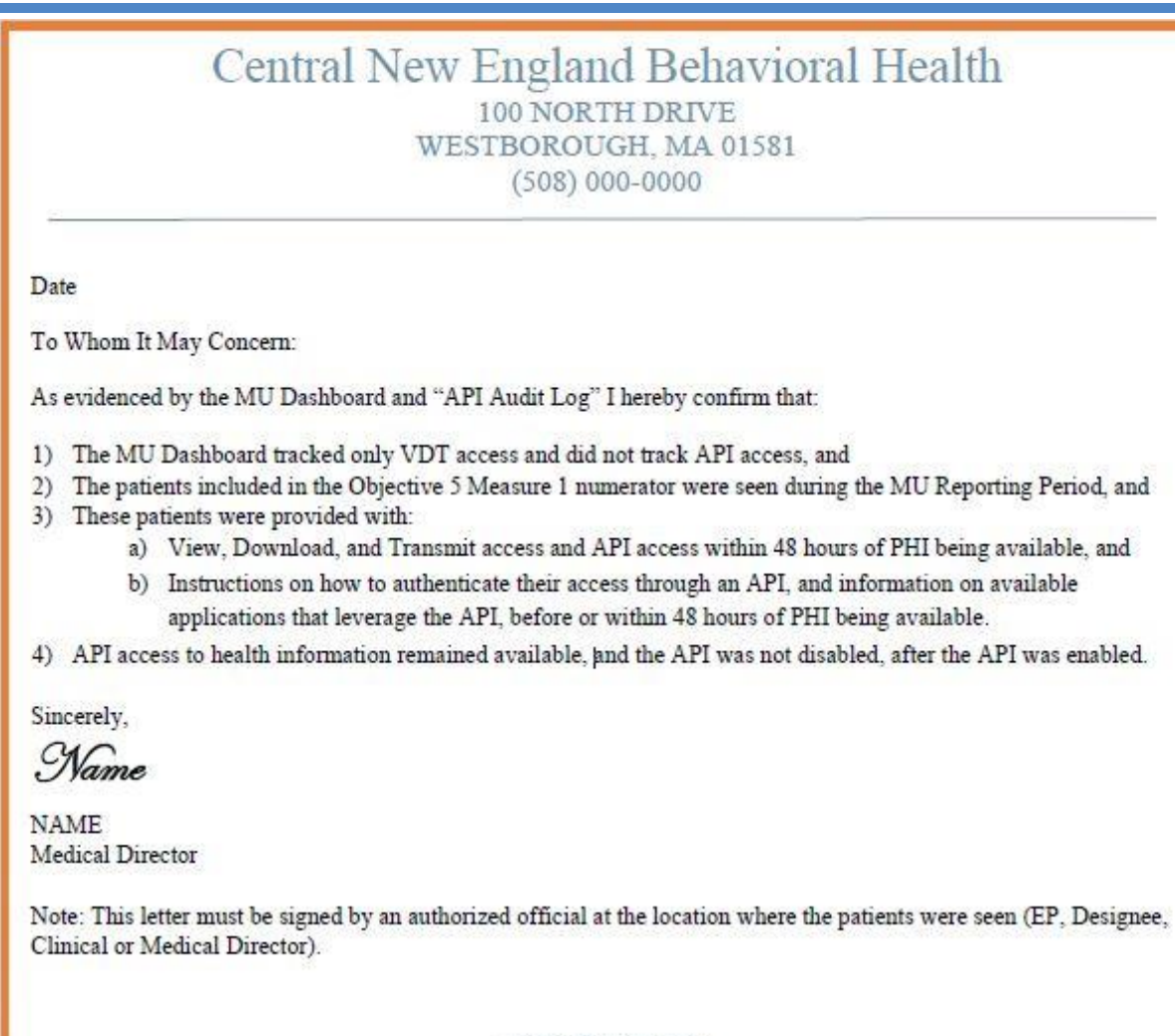

100 NORTH DRIVE WESTBOROUGH, MA 01581 OFFICE (508) 000-0000 FAX (508) 000-0000

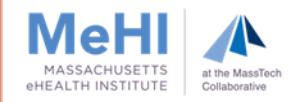

### Supporting Documentation Examples – Sample API Access Audit Log (Option 3)

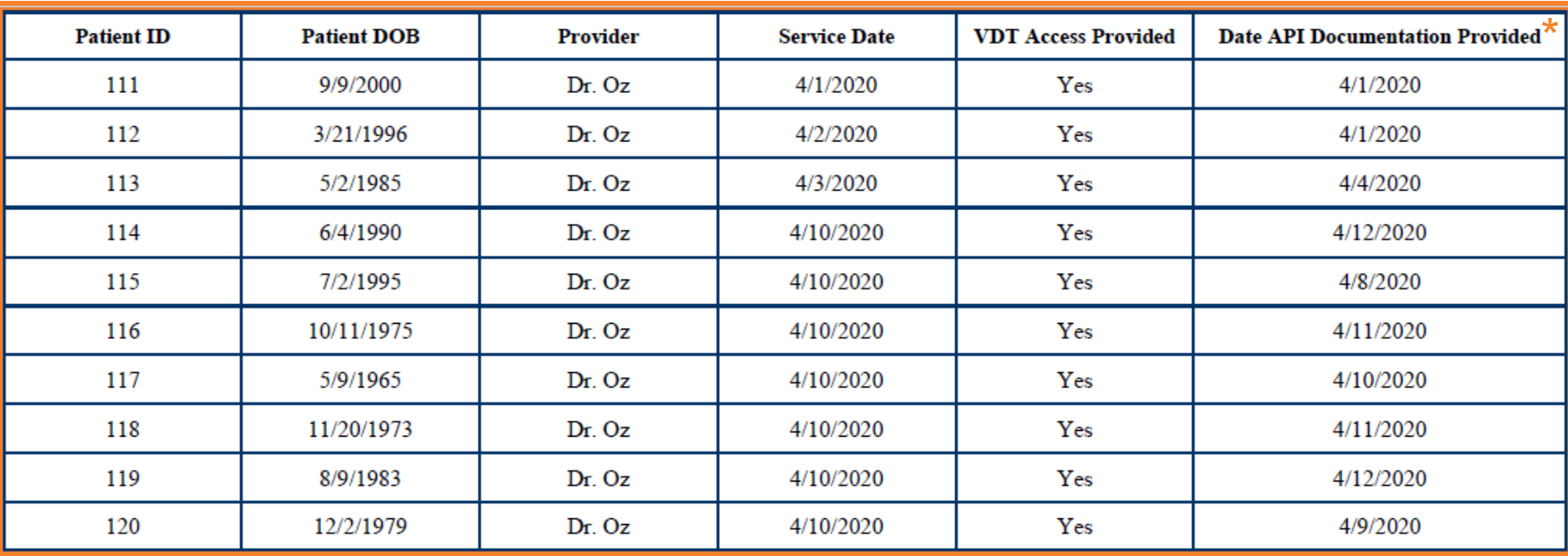

\* API Documentation includes the instructions on how to authenticate API access and the list of available applications that leverage the API

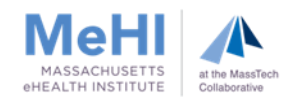

## Additional Information about Supporting Documentation for Objective 5

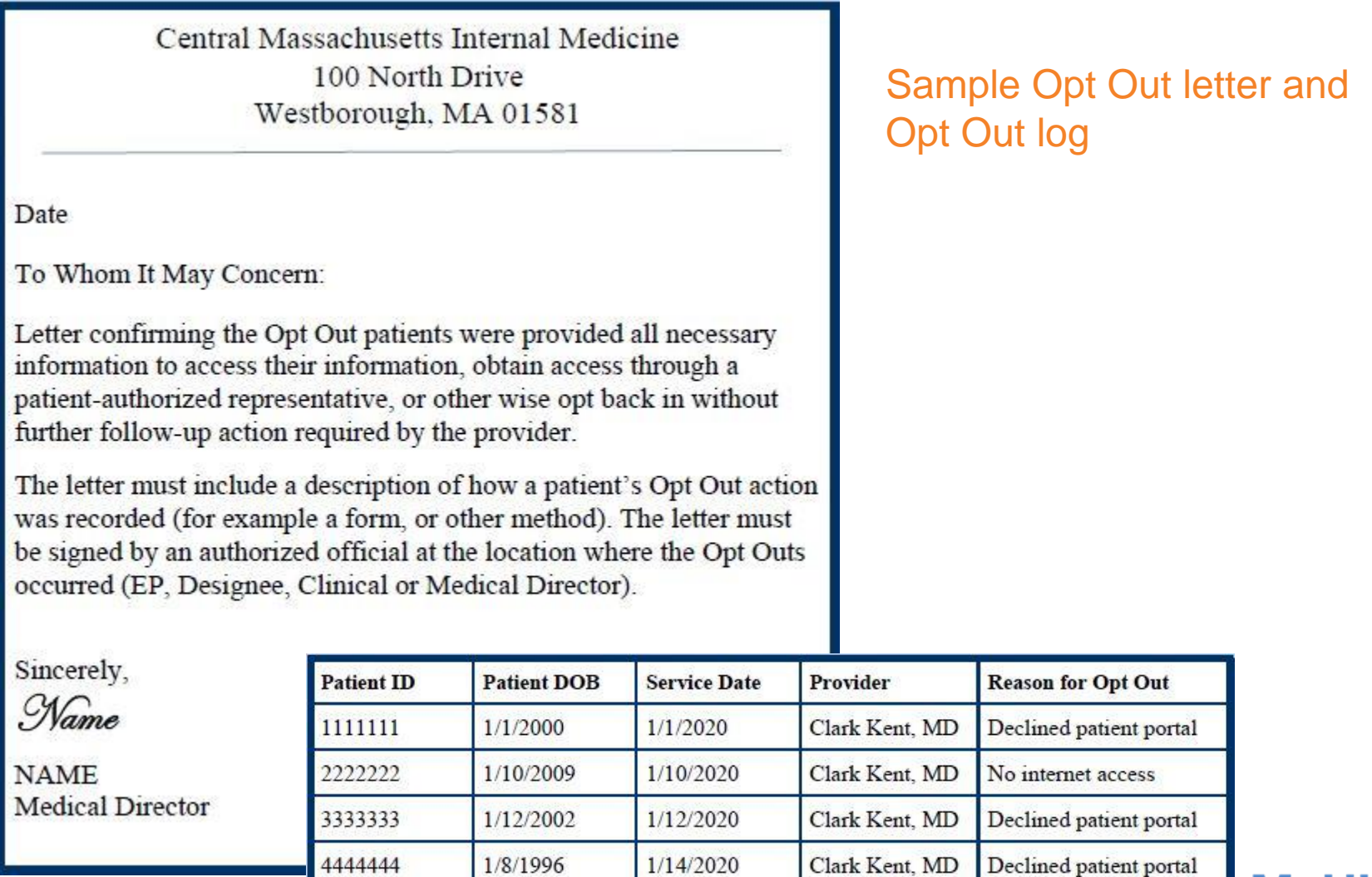

 $1/14/2020$ 

Clark Kent, MD

Declined patient portal

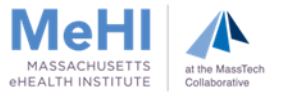

5555555

3/15/2001

## Additional Information about Supporting Documentation for Objective 5 Measure 2

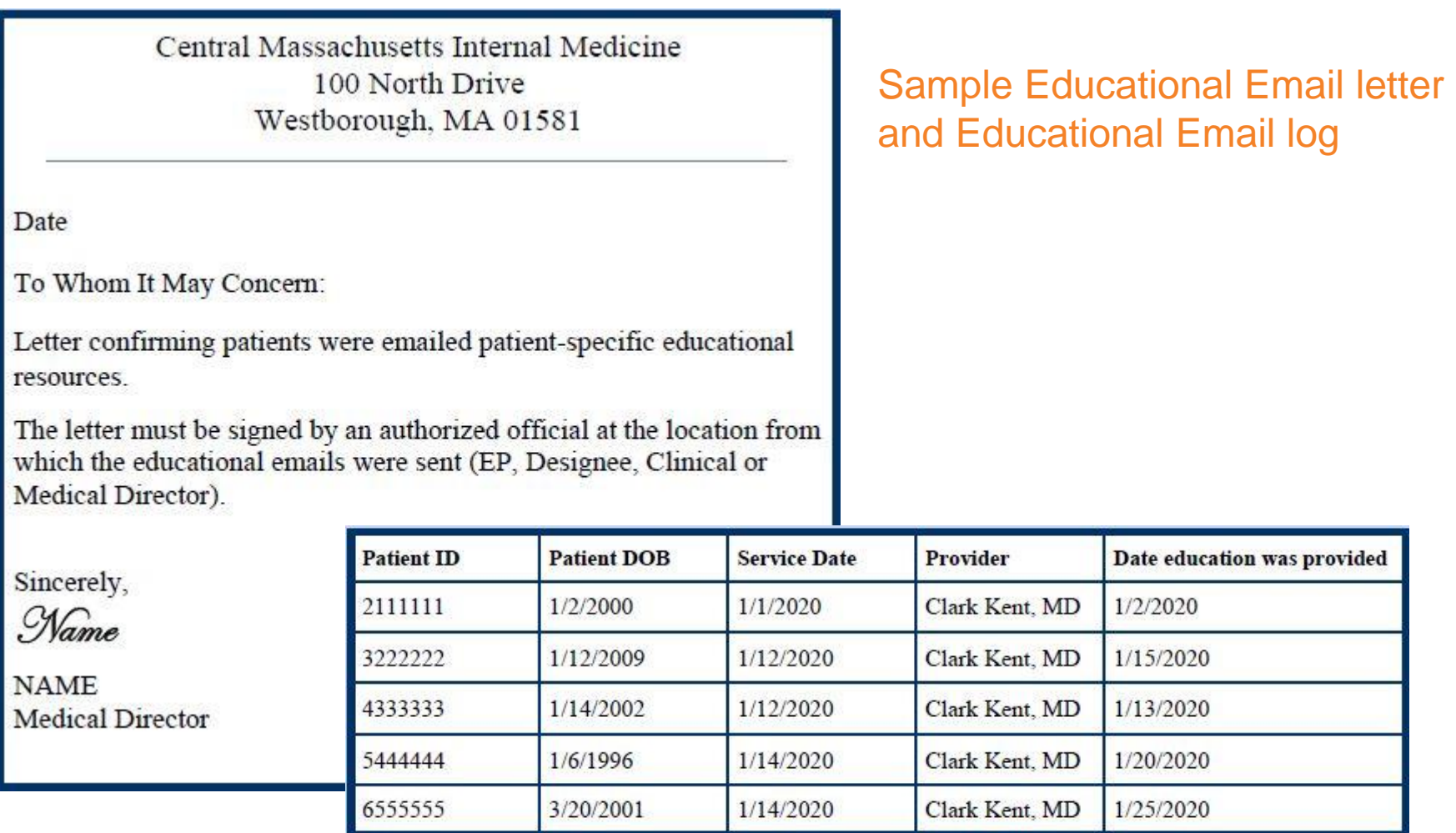

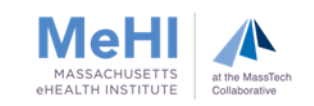

Tips for Developing a Patient Engagement Strategy

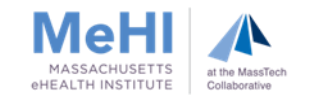

## Tips for Developing a Patient Engagement Strategy

- **Design your strategy for using Patient Portals and Mobile Apps** 
	- How can apps enhance your ability to provide care and engage patients?
- **Talk to your EHR Vendor to:** 
	- Get their API Technical Specification
	- Get a list of Mobile Apps the vendor knows work well
- **Review and select Mobile Apps:** 
	- Which apps would enable your strategy?
	- What would your patients be likely to use?
- **Implement your strategy** 
	- Define and set up the technical inputs/outputs of the VDT, Secure Messaging, etc.
	- Define and set up the workflow process that enables its use
- **Recommend the Patient Portal and Mobile Apps to your patients** 
	- Physician discussion, pamphlet, website, etc.
	- Give patients the API instructions so they can use 3<sup>rd</sup> party apps

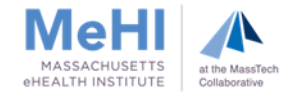

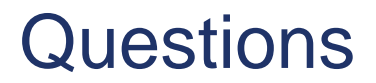

# Questions?

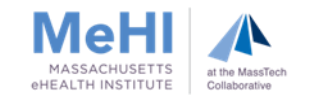

## Contact Us

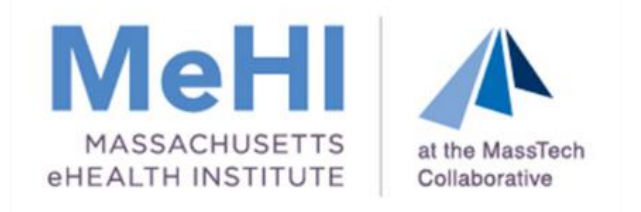

## mehi.masstech.org <> 1.855.MassEHR  $\bullet$  ehealth  $\omega$  masstech.org  $\bullet$  Follow us  $\omega$  Mass EHealth

#### **Thomas Bennett**

Client Services Relationship Manager

[tbennett@masstech.org](mailto:brennan@masstech.org)

(508) 870-0312 ext. 403

#### **Margaret Lellman**

Technical Assistance Specialist

[lellman@masstech.org](mailto:lellman@masstech.org)

(508) 870-0312 ext. 370

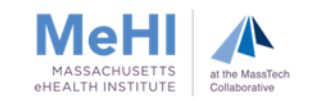